## 『はじめての Word&Excel 2010』 <正誤表>

●28ページ タブの図

[挿入]タブ、[ページレイアウト]タブ、[参考資料]タブの図がすべて[ホーム]タブと同じ図になっています。 正しくは以下の通りになります。

[挿入]タブ

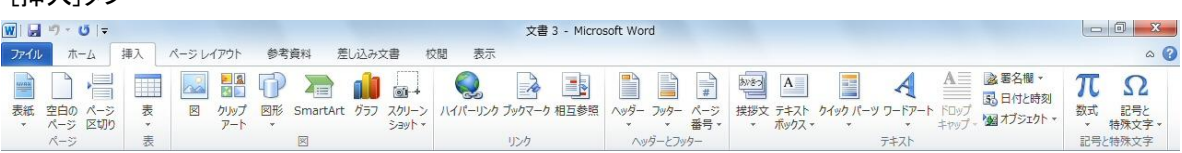

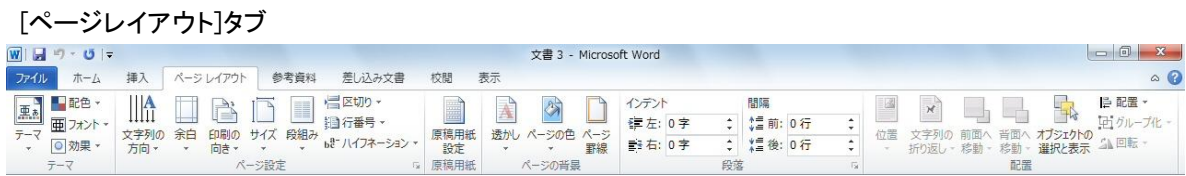

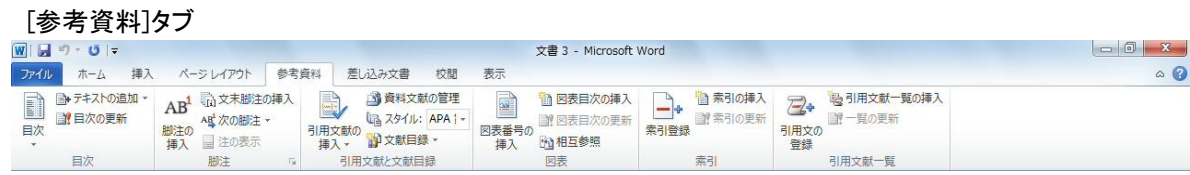

●34ページ 手順 1 図内の(2)の指示位置

手順1の「(2)名前を付けて保存を選択」が「情報」を指示しているが、正しくはその上にある「名前を付けて保存」 を指す。

●51 ページ 手順 2 の見出し

【誤】 2 半角カタカタに変換する

【正】 2 半角カタカナに変換する

●93ページ 『本文を入力する」手順 1 図内の(2)の指示位置

【訂正】

【訂正】

手順1の「(2)標準文字列をクリック」が図内の「 、」を指示しているが、正しくはアウトラインの[レベル 1]の右 にある「※」を指す。

●100ページ 手順2 図内の囲み

【追加】

手順解説として「(1)目的のリスト番号を選択」を追加するとともに、図内の「第1節」を囲む赤い枠線を指し示す線 を追加する。

●101ページ 手順1の見出し

【誤】 1 [新しいアウトラインの正義]ダイアログボックスを表示する

【正】 1 [新しいアウトラインの定義]ダイアログボックスを表示する

●118ページ 手順 1 図内の(2)の指示位置

【訂正】

手順 1 の「(2)ページ罫線をクリック」が「原稿用紙設定」を指示しているが、正しくはその右のほうにある「ページ 罫線」を指す。

●120ページ 手順 2 見出し 【誤】 アートワーク

【正】 ワードアート ※同じ訂正が 122~123 ページの見出し、解説、ワンポイント内にもあります。

●145ページ 手順 3 図内の(2)の指示位置

【訂正】

手順 3の「(2)行頭文字の追加をクリック」が「テキストウィンドウ」を指示しているが、正しくはその上にある「行 頭文字の追加」を指す。

●156ページ ワンポイント 3~4行目 【誤】 セルを縦に並べたものを「列」、横にならべたものを「行」といいます。 【正】 セルを横に並べたものを「列」、縦にならべたものを「行」といいます。

●157ページ ワンポイント 下から3行目 【誤】 右揃えで表示されます。

【正】 左揃えで表示されます。

●172ページ 手順1の解説

【誤】 [2] グラフツールのレイアウトタブを選択

【正】 [2] グラフツールのデザインタブを選択

●174ページ 手順2の解説と図

- 【誤】 [2] グラフツールのレイアウトタブを選択
- 【正】 [2] グラフツールのデザインタブを選択

※上記訂正とともに操作図内の「2]の指し示す位置もレイアウトタブではなくデザインタブへ訂正

●208ページ 手順1 図内の(3)の指示位置

【訂正】 手順 1 の「(3)縦書きを選択」が「横書き」を指示しているが、正しくはその下にある「縦書き」を指す。

●243 ページ – 手順1 – 図内の(2)の指示位置

【訂正】

手順 1 の「(2)開くをクリック」が「情報」を指示しているが、正しくはその上のほうにある「開く」を指す。

●244ページ 手順1 図内の(2)の指示位置

【訂正】

手順 1 の「(2)名前を付けて保存を選択」が「情報」を指示しているが、正しくはその上のほうにある「名前を付けて 保存」を指す。

●326ページ 手順1 図内の(2)の指示位置

【訂正】

手順 1 の「(2)名前を付けて保存をクリック」が「情報」を指示しているが、正しくはその上のほうにある「名前を付 けて保存」を指す。

●341ページ 手順1 図内の(2)と(3) の指示位置

【訂正】

手順 1 の図内に(2)と(3)の指示位置がない。(2)は「編集グループ]の「合計]ボタンのΣを、(3)は表示された一覧内 の[合計(S)]を指す。

●350ページ 手順2 図内の(1)の指示位置

【訂正】

手順 2 の「(1)「B1」を選択」が消費税率の「5%」を指示しているが、正しくはセル E4 の数式内の「B1」を指す。

●354ページ 手順2 (3)の解説 【誤】 値が 450000 より小さい場合は Bad と表示されます。 【正】 値が 450000 以下の場合は Bad と表示されます。

●366ページ 手順 1 図内の(3)の指示位置

【訂正】

手順1の「(3)グラフのスタイルグループのこのボタン、をクリック」が「グラフのレイアウトグループ」のボタ ンを指示しているが、正しくは「グラフのスタイルグループ」の右端にあるボタンを指す。

<本書サポートサイト> http://www.shuwasystem.co.jp/support/7980html/2669.html

<秀和システム> http://www.shuwasystem.co.jp/